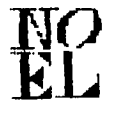

# THE PUG PERIPHERAL  $\frac{100}{3812}$  RO THE MONTHLY NEWSLETTER OF THE

## PITTBEURGH USERS GROUP DELEMBER, 1988

### CLUB NEWS BY **GARY TAYLOR**

**THIS MONTH I WILL BE HAVING A CLASS ON CHARACTER SETS AND GRAPHIC DESIGN. THIS IS AN EXTENSIVE SET OF DISKS CREATED BY DAVE**  ROSE OF FAIRFIELD, OHIO. **RELEASED THE FIRST OF THREE DIFFERENT YET SIMILAR PROGRAMS TO PRODUCE GRAPHICS, PICTURES, AND CHARACTER FONTS FOR PRINTING ON GRAPHIC PRINTERS. DAVE ESTABLISHED A NEW STANDARD FOR GRAPHICS AND FONTS ON OUR COMPUTER. THOSE FILES THAT END WITH** GR, DT, WR, **OR** CH **ARE USED WITH THESE PROGRAMS AND MANY CAN BE FOUND IN OUR LIBRARY. THE FIRST PROGRAM CALLED CHARACTER SETS AND GRAPHIC DESIGN I, OR** CS&GD-I **FOR SHORT, CONTAINED THE EDITORS FOR PRODUCING THE GRAPHICS AND FONTS. IT ALSO SET YOUR CONSOLE UP AS A TYPEWRITER USING THE NEW FONTS AND ALLOWED YOU TO PRINT THE GRAPHIC THAT YOU CREATED WITH THE EDITOR.**  THE SECOND PROGRAM IS CALL CS&GD-II AND WAS **RELEASED A FEW MONTHS AFTER THE FIRST** DISK IN 1985. **THIS PROGRAM'S PRIMARY ENHANCEMENT WAS TO PRODUCE BANNERS USING** 

**THE FONTS CREATED WITH THE FIRST PROGRAM.**  You **MAY REMEMBER THE FANCY BANNERS THAT I**  USED TO PUT UP AT THE MEETINGS. **BEFORE I HAD TO WRITE THESE ARTICLES AND SO HAD MORE TIME FOR CREATING THEM.** 

**THE THIRD IS CALLED, WHAT ELSE,** CS&GO-III. **IT WAS RELEASED IN** 1986 **AND FURTHER ENHANCES THE USABILITY OF THE FONTS AND GRAPHICS PROOUCED WITH THE EARLIER PROGRAMS. YOU CAN PROOUCE LABELS, COMPANY LETTERHEADS, AND EVEN PRINT OUT TI-WRITER DOCUMENTS USING ANY OF THE FONTS CREATED WITH ANY OR ALL OF THE PREVIOUS PROGRAMS. FOR EXAMPLE, THE HEADING OF THE NEWSLETTER WAS PRODUCED WITH THE LETTERHEAD PROGRAM THAT IS CONTAINED ON THE** CS&GO-III **DISK.**  SO IF YOU WANT TO SEE THESE PROGRAMS IN **ACTION OR IF YOU HAVE QUESTIONS THAT YOU NEED ANSWERED ABOUT HOW TO USE THEM, COME TO MY** 3:30 **CLASS.** 

**I HAVE JUST RECEIVED A COPY OF JOY PAINT**  '99 **WHICH I ORDERED AT THE CHICAGO FAIRE**  FROM GREAT<br>DEMONSTRATION I WAS SHOWN AT CHICAGO **REVEALED AN ILIA DRIVEN PROGRAM WITH PULL DOWN WINDOWS. IF I HAVE TIME AND THERE IS SUFFICIENT INTEREST I WILL TRY TO DEMONSTRATE IT AT MY CLASS TOO.** 

Now **HERE IS AN OFFER THAT YOU CAN'T REFUSE! I HAVE BEEN LOGGING ONTO COMPUSERVE** ABOUT **TWICE A MONTH TO PARTICIPATE IN THEIR NATIONAL CONFERENCES. WHAT IS A NATIONAL CONFERENCE? COMPUSERVE ACTS AS A CENTRAL BULLETIN BOARD WHERE ANYONE CAN CALL IN AND INSTEAD OF LEAVING MESSAGES TO SOMEONE IN A MAILBOX FOR THEM TO PICK UP LATER THEIR MESSAGE IS RECEIVED IMMEDIATELY. WHILE ON THE CONFERENCE YOU HAVE AN OPPCRTUNITY TO SEND A MESSAGE TO ALL THE OTHER PARTICIPANTS WHO ARE LOGGED IN AT THE TIME. YOU WILL ALSO RECEIVE MESSAGES THAT ARE ENTERED BY OTHERS SO YOU ARE NOT LEFT OUT OF THE CONVERSATION. I HAVE NOTICED THAT THE OTTAWA** TI **USER'S GROUP ALWAYS SEEM TO HAVE SEVERAL MEMBERS ON ALTHOUGH THERE IS ONLY ONE LINE COMING INTO THE CONFERENCE. THEY ALL MEET AT ONE OF** THE OFFICFRS HOMES **AND SHARE THE EXPENSE OF BEING ON-LINE. SO I AM OFFERRING ANY MEMBER OF THE** PUG **AN OPPORTUNITY TO JOIN IN THE FUN BY COMING OVER TO MY HOUSE ONCE A MONTH AND SEE WHAT THE CONFERENCE IS LIKE. IT WON'T BE FREE BUT THEN IT WON'T BE MORE THAN A BUCK EITHER. I USUALLY SPEND THE FIRST SUNDAY OF THE MONTH ON CLUB BUSINESS AND THIS WOULD BE A GOOD DAY TO START THIS EVENT. JUST GIVE ME A CALL TO MAKE A RESERVATION, ABOUT** 6 **PEOPLE IS ALL I CAN HANDLE.** 

### MYARC'S HARD DISK CONTROLLER

**THE HARD AND FLOPPY DISK CONTROLLER (HFDC) SOLD BY MYARC IS ABSOLUTELY GREAT. I PURCHASED ONE AT THE** TI **FAIRE IN HARRISBURG LAST OCTOBER AND WILL DEMONSTRATE IT AT** THE **DECEMBER MEETING.** 

**THE HARD AND FLOPPY DISK CONTROLLER COMES WITH A CONTROLLER CARD THAT FITS INTO** THE **P-BOX, A** 70 **PAGE USER'S MANUAL, AND TWO** 

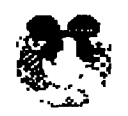

MERRY EHRISTMAS

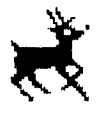

FROM THE PITTSBURGH USERS GROUP

**CABLES TO CONNECT TO A HARD DISK. ALSO SUPPLIED WERE SEVERAL DISKETTES THAT CONTAINED A NEW** MDOS **AND** GPL **FOR GENEVE**  9640 **OWNERS AND A NEW DISK MANAGER PROGRAM CALLED** MDM5 **(MYARC DISK MANAGER VERSION 5). THE DISK MANAGER RUNS ON A STANDARD**  TI-99/4A, **USING** EA **OR AN OPTION** 5 **LOADER. WHEN I BOUGHT THE CARD I DID NOT HAVE A HARD DISK DRIVE AND THOUGHT I WOULD USE THE CONTROLLERS SUPERIOR FLOPPY CAPABILITIES WITH THE** 4A. **THE CONTROLLER WILL SUPPORT UPTO** 4 **FLOPPY DISK DRIVES WITH FORMATS FROM**  SINGLE SIDED SINGLE DENSITY - SSSD, 360 **SECTORS TO THE NEW** 80 **TRACK DISK DRIVES**  WHICH ARE CALLED QUAD DENSITY - DSOD, 2880 **SECTORS. IT WILL ALSO SUPPORT THE NEW** 3.5 **INCH FLOPPY DRIVES. I ALREADY HAD** DSDD **DRIVES BUT WAS USING A** TI **CONTROLLER WHICH LIMITED THE FORMATTING TO** 720 **SECTORS. BY REPLACING THE CONTROLLER CARD I WAS ABLE TO IMMEDIATELY FORMAT DISKETTES WITH** 1440 **SECTORS. To INSTALL THE** HFDC, **I REMOVED THE CLAM SHELL AROUND THE** HMO **TO GET ACCESS TO FOUR DIP SWITCHES LOCATED ON THE CARD ITSELF AND SET THE** CRU **ADDRESS TO 1100. I THEN REMOVED THE** TI **DISK CONTROLLER CARD AND REPLACED IT WITH THE**  HFDC. **I TURNED ON THE SYSTEM AND NOTHING WORKED! AFTER TRYING VARIOUS SWITCH SETTINGS AND RESEATING THE CARD, CABLES, EXTENDED BASIC CARTRIDGE AND ALL THE OTHER LONNECTIONS, I GAVE UF AND TURNED EVERY THING OFF AND WENT TO BED. SEVERAL DAYS LATER FRANK ZIC CALLED BECAUSE HE OROERED A**  HFDC **AND WANTED TO COMPARE NOTES BECUASE HE COULD NOT GET HIS TO WORK EITHER.** WHAT **WAS HAPPENING IN MY CASE WAS THAT THE** HFDC **ALWAYS LOOKS FIRST FOR A HARD DISK DRIVE** 

**AND IF IT DOES NOT FIND ONE IT WILL THEN LOOK FOR A FLOPPY DRIVE ADDRESSED AS** DSK1. **THIS PROCESS TOOK** 45 **SECONDS BEFORE THE**  HFDC **ATTEMPTED TO LOAD FROM** DSK1. SO **I HAD JUST NOT WAITED LONG ENOUGH! ARMED WITH THIS INFOMATION THE** HFDC **WORKED FLAWLESSLY. FRANK GOT HIS TO WORK TOO.** 

**MYARC'S DISK MANAGER HAS ALSO WORKED GREAT. THE FIRST QUESTION IT ASKS WHEN LOADED IS THE TIME AND DATE. THE** HFDC **HAS A CLOCK IN IT TO TIME STAMP YOUR FILES. UNFORTUNATELY, IF YOU TURN THE** 4A **OFF YOU MUST RESET THE CLOCK WHEN YOU POWER IT BACK ON AS IT IS NOT BATTERY BACKED UP. THE DISK MANAGER WILL FORMAT THE FLOPPIES IN ANY FORMAT THE DISK DRIVE WILL SUPPORT. ADDITIONALLY, IT WILL ALLOW YOU TO CREATE UP TO THREE DIRECTORIES ON A DISKETTE. FOR THOSE OF YOU NOT FAMILIAR WITH DISK DIRECTORIES, I WILL BE EXPLAINING IT MORE FULLY AT THE GENERAL MEETING DEMONSTRATION.** 

**WELL I JUST COULDN'T STAND TO WAIT FOR THAT**  45 **SECONDS EVERY TIME I TURNED MY** 4A **ON, SO I OBTAINED A** 15 **MEG HARD DISK IN A STAND**  ALONE POWER SUPPLY. I FOLLOWED **MANUFACTURES RECOMMENDATION FOR FORMATTING THE HARD DISK AND END UP WITH OVER** 30,000 **SECTORS. THE SECOND DAY WITH THE HARD DISK AND FURTHER READING OF THE USER GUIDE INDICATED THAT I SHOULD REFORMAT THE HARD DISK SEVERAL TIMES IN ORDER TO FIND THE FASTEST FORMAT TIME. THIS WOULD INSURE THAT ALL THE PARAMETERS FOR MY PARTICULAR DISK DRIVE WOULD BE SET FOR THE FASTEST ACCESS TIME. SO I SPENT SOME TIME REFORMATTING UNTIL I CAME UPON THE BEST PARAMETERS. I NOW HAVE OVER** 59,000 **SECTORS ON-LINE! I HAVE BEEN BUSY COPYING FILES TO THE HARD DISK AND STILL HAVE** 50,000 **SECTORS FREE!. THIS HAS GOT TO BE ONE OF THE BEST UPGRADES TO THE** TI-99/4A **AND I HEARTILY RECOMMEND IT TO ANY SERIOUS HOBBIEST. THE PRICE FOR THE** HFDC **IS AROUND** \$325.00 **AND CAN BE PURCHASED DIRECTLY FROM MYARC.**  A **HARD DISK DRIVE CAN BE PURCHASED FROM MANY COMPANIES AS THE** HFDC **IS COMPATIBLE WITH THE SAME HARD DISKS DRIVES THAT ARE SOLD IN THE** IBM XT **OR** AT. **THE PRICE OF A HARD DISK DRIVE IS DEPENDENT ON THE SIZE OF THE HARD DISK. THE** 5 **MEG DRIVES ARE ADVERTIZED AROUND** \$125.00 **AND PRICES GO UP FROM THERE. LOW POWER, HALF HEIGHT HARD DRIVES CAN SE** PLACED IN THE P-90X AS LONG **AS THE POWER IS REGULATED PROPERLY. MYARC WILL SELL A** 20 **MEG HARD DISK FOR AROUND**  \$265 **AND THROW IN THE REGULATOR. SO YOU CAN NOW HAVE** 20 **MEG OF STORAGE ON LINE FOR LESS THAN THE COST OF A 1 MEG RAM CARD. THE** HFDC **CAN SUPPORT UP TO** 3 **HARD DISK DRIVES AND FORMAT THEM UPTO** 134 **MEG EACH IN ADDITION TO THE FOUR FLOPPIES. YOU CAN EVEN LEAVE THE** TI **DISK CONTROLLER IN THE**  P-Box **AND CONTROL** 4 **MORE FLOPPIES, FOR A TOTAL OF EIGHT. THE ONLY PROBLEM THAT I KNOW OF IS WHEN YOU USE THE** HFDC **WITH THE GENEVE** 9640 **THE CONTROLLER WILL NOT ACCESS THE FLOPPY DISK DRIVES. YOU MUST KEEP YOUR** TI **DISK** 

**CONTROLLER IN THE P-BOX TO RUN THE FLOPPIES. THIS PROBLEM IS BEING WORKED ON BY MYARC INC. AND THE SOLUTION LIES IN A NEW VERSION OF** MDOS **RATHER THAN WITH THE**  HFDC.

#### DISK DRIVES (#4)<br>by John F. Willforth by John F. Willforth

If you studied the simple drawing of a Disk Drive Exerciser and read the discription ( #2. and #3 ) you may already have a better idea on how a disk drive operates in coniunction with the controller and the diskette (storage media). I would now like to take some time to describe the basic concepts of disk drives.

- 
- 
- The jobs the drive has do is:<br>
1) Recognize when it is called on so it is the only unit to respond (DSx).<br>
2) Let the controller know if a disk is present and rotating (INDEX).<br>
3) Let the controller know if the drive is a
	-
	- additional commands.<br>6) Recieve the MOTOR ON term and simply turn on the spindle motor (turn the<br>disk at 300 RPM).<br>7) Recieve the DIRECTION command on a SEEK or STEP to a command (IN/OUT).
	-
	- 8) Recieve the SITE command (DS drives only) to select head 1 or 2.<br>9) Recieve the SIEE command (gfter DIRECTION) to move the head(s) to the
	- one track (cylinder) the CPU and controller decide has the sector(s) you<br>are looking for.<br>10) Recieve the WRITE GATE (enable writing circuitry) command for preparing<br>the drive to convert the digital data that will be comin
	- the HEAD in a modified and amplified state. This includes ALL DATA that<br>the HEAD reads (PREAMBLE, HEADER INFORMATION, DATA, and CHECK SUM). It<br>is not smart and must leave it up to the controller to decide if it is<br>at the r

That's all that there is to it. I'll now go into some detail on each of the above, step by step. Some are very simple and quite obvious, and others are are too!<br>are too! First the DEVICE SELECT jumpers on your disk drive a

circuit on a drive, it and only it will respond to a 0-Volts potential on it's<br>DSx line (provided you haven't strapped another drive for the same DSx).<br>- Next let's look at what happens when you insert a disk and call for catalog the disk, the controller recieves instructions from the CPU to SELECT<br>a drive, and what functions to perform in approximately this order:<br>2) Furn MOTOR and wait for up to speed (INDEX frequency)<br>3) Check TRACK 00 a

- 
- 
- **was at track 00, or at another track from a previous operation.**<br>4) Select DIRECTION and step the HEAD STEPPING MOTOR in that direction a
- specific number **of pulses. Controller looks this up to see how** many step pulses must be given. **The controller must ALWAYS know where the** HEADS are
- 
- 
- 
- before it can move them to a new track.<br>
Apply proper number of STEP pulses to get the HEAD(s) over the right track<br>
on the disk.<br>
So The CPU and CONTROLLER will select a HEAD. Based on this READ we will sel.<br>
HEAD 1 (bott **CONTROLLER and-if a read error occurs, well that's going to have to wait until next month.**

**I did want to includ the disc to the right**  which is used to check and adjust the speed<br>of the older type disk drive, with the belt<br>driven SPINDLES. The disc can be attached to any drive to check the speed, as long as you center it on the end of the SPINDLE and not<br>the MOTOR. After you have attached the disc<br>you can either run a program that will keep the disk drive running, or you can ground<br>pin 16 on the drive with only the power plug<br>hooked to your drive. If you built the DISK<br>DRIVE EXERCISER, just flip switch S2. Look<br>at the disc and adjust the motor speed pot.<br>unti **I'll pick up where I've left off today on READING, WRITING and a few tips next month.** 

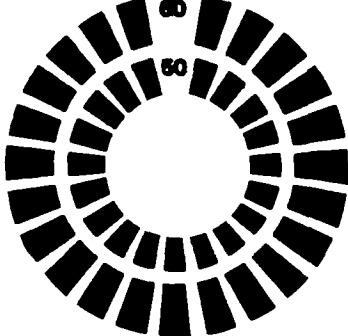

**ERRORS, I'VE** MADE ERRORS, I'VE MADE LOTS AND LOTS OF ERRORS C John Willforth )

In the May issue of the PUG, in an article based on the MBP Card, I made an error on the CLOCK (58167) chip. Add a "RDY" pin 4 and take it to ground. The June issue of the PUG, I wrote an article summing up the efforts of others in building a CLOCK circuit in the TI console or speech synthesizer. The article was not without error, and now for those who put the contraption on the shelf in frustration,\_you may want to give it one more try. First U2 output to U3 is marked pin T4, change that to pin 11. Next the clock<br>might have partially worked, but had very strange times displayed. The data bus<br>was 180 degrees out. D7 in the clock chip was ging to D0 (pin 34 been built by many. In the October Issue of the PUG, the article on the Disk Exerciser has a few inistakes. The Parts List shows C1, C2 as 470 pf. caps, but should read C1,C3 as 470 pf. caps. The second item should therefore read C2- I ufd. Capacitor. I<br>also failed to show a Momentary contact switch in the Parts List as S6.<br>The last correction (I hope!) is that IC U1a pin 7 (to +5) should be pin 1 EEXEE2<del>a</del>r. PUTTING GROM BASED CARTRIGDES IN YOUR CONSOLE (The easy way) John F. Willforth

If you would like to install several ( up to 6 GROM chips ) inside your own console without any circuit boards, and Just a little wire, listen up! Because the addressing is internal in a GROM, they can be stacked, and all of<br>the GRCM sockets in the TI-99/4A are pin for pin identical to each other. Take<br>GROM 0.1 and 2 from their sockets above the CPU chip, and stack t these little beasties being stacked right on the CPU board. First though you<br>better test the console to see that you have everything still operational.<br>- Multi-Plan requires five GROMS, and Editor Assembler one, for a tota hole in the RF shield to stack these chips to sky-scraper proportions. You may<br>prefer TI-Writer, one GROM, Disk Manager II, two GROMS, or any of the many GROM<br>only cartridges that TI made, even games could be included in t console GROM chips earlier. Cut the part of pin 14 off the bottom chip of this<br>3-chip unit so that when this unit is inserted in the middle of the three sock-<br>ets, there will be no connection to the corresponding pin in th other two MP GROMS and piggyback them, and cut the bottom of pin 14 as before.<br>Pick up the E/A GROM, and bend pin 14 straight out, you don't have to cut it's<br>pin. Slip the two MP GROMS on the TOP of the E/A GROM, and solde the center wire to the column of three pin 14s on the console GROMS by using<br>a low wattage soldering iron, and one of the other two wires to the single pin<br>extended from the E/A GROM, and the remaining wire to the two pin

the two remaining lugs on the switch.<br>
Before buttoning up the console test the switch to see that if the switch is<br>
in the middle on power-up, only Console BASIC is on the menu. When the switch<br>
is thrown in on of the two

**to allow more selections. This works, and should take very little time. You may want to order your GROMS from TIL instead of tearing up a cartridge. GOOD LUCK1 DO YOU KNOW OF AN EPSON PRINTER WITH A BAD PRINT HEAD?** 

When the Epson came out with their MX, FX lines of printers the ads said you<br>would be able to replace the NEW STYLE REPLACEABLE PRINT HEAD for \$35. Vand for \$15. Well if<br>and handling must have been in the neighborhood of \$

for \$12.95!

#### **IMPACT/991**

#### **By Jack Sughrue**

#### **TI-BASEI PART TNO**

**Last time in IMPACT I waxed enthusiastic over Dennis Faherty's TI-BASE. In the few days since I wrote Part I of this review I have grown even more fond of this fantastic database.** 

**You can throw out all your others, just as you did your old II NRITER and DISK MANAGER cartridges after FUNNELWEB came out,** 

**TI-BASE is perfect for business, school, hose, and playtime, This can handle anything you want a database for and lots of things you didn't know you wanted one for before seeing this creative package.** 

**But before I list a pile of its operational properties, it might be better to start (as I had to) with the simple things. Last month I said I wanted to**  create a personal library catalog of works by comedy **author P.G. Nodehouse. It could just as easily be a video library or recipes or a checkbook or sailing addresses or whatever. It does all these simple tasks eort easily than any other database I have. used for the TI. It' input has no restrictions, nor doe' its output, as you mill see.** 

**The Nodehouse collection I have includes paperback books, hardbounds, multi-book anthologies, short stories, tapes, videos. I have a numerically-assigned bibliography. I also have .theets of paper with the various titles under which the fill books were printed. And I have a lot of odd pieces of inforeation about many of the printed materials froe different sources,**  including some library research. And, of course, I have **eany of the books.** 

**So I first hid to decide how I wanted this inforlation collected and how I wanted it to appear in final screen display and hard copy forst.** 

**I have over 200 separate items, but for our purposes I'll use the first few. All hooks.** 

**At first glance I realized that the pre-computer operation is similar to luny databases. I have to construct a field (title, original publication date, assigned flusher for cross-referencing (like K235 for Mozart's worksl and so on).** 

I'm allowed 17 different fields on each record page. **Mort than I'll ever use. I'm allowed up to 255 characters for each field. Again, more than I'll use. And I'm allowed over 8,000 records per database. Definitely mart than I'll ever use. And I can create on**  infinite number of bases.

**So, I put my TI-BASE in Drive 1 (though I can astign**  it to any dirve or RAM) and ay initialized blank disk for **creation of the database in Drive 2 (though I could initialize it frog inside the progras itself while I's using it). I load TIB automatically by choosing Extended BASIC.** 

**TIB takes about 97 seconds to fully load. Then you are asked for the date in this Forel 09/18/88. This info**  **goes onto your disk and database, so be sure the write-protect tabs are not on either disk. And be sure you made backups (as recommended by Faherty) and keep your originals safe.** 

**Next you'll be presented with a STATUS report with these defaults'** 

**DATDISK=DSK2. PR6DISKEDSK1. PRINTER=PIO. LINE=80 PAGE=56 HEADING=ON TALOON SPACES=1 RECNUM=ON LSPACE=256 DATE=09/08/88** 

**I stuck with the Datt and Prograa drives and with the Printer. I changed Line to 134 because I wanted a**  condensed printout. I kept the Page length of 56 lines. **I shut OFF the Heading because I planned to print out lots of different hardcopies and didn't need the heading.**  I retained TALK which displays the comeands as they are **being executed. And the Spaces between calms at 1 and the 256 character Lspace for the variables I was about to create. I shut OFF tho Record Nabors because ey assigned numbers (which start at 1 intead of 0) would**  give me a cleaner, more relevant printout, as well as **screen display. There is no cursor here. Just a dot in the lower left corner. Thet means TI-BASE is ready for your command. I had to lake those changes above, so I**  just typed SET LINE=134 (ENTER) and SET HEADING=OFF **(ENTER) and SET RECNUMEOFF (ENTER). I then typed it the dot DISPLAY STATUS just to set that everything got in okay. It did. Sieple.** 

**Now I typed CLEAR to clear the screen (and ENTER, of course, after each comaand).** 

**But I don't like the screen colors of white on dark-blue. So at the dot I type COLOR BLACK DARK-YELLON, Voila! A nice crisp black-on-yellow screen, though I could have chosen any coebination I wanted.** 

**Hove you noticed that at the Coemand Dot I simply type in a mord or two that DIRECTLY and INSTANTLY**  performs the operation? At last. I am ready to create a **structure for ey P.6. Nodehouse database.** 

**At the dot I type CREATE DSK2.NODEHOUS (8-letter DB**  title). This sets up the base automatically for my **personalized structure.** 

**Up on the screen cons a 11 followed by a long slash Ind a couple short ones. I type NUMBER in the long slash and ENTER. The cursor jumps to the first short dash. I**  type N over the default C because this is to be a number instmad of character. When I get to the next seall dash **I type 3 because my numeration will never reach into the thousands, so a three-place digit is sufficient for my needs. An extra box appears. This is for decieals. I type 0 because I'm only going to deal with whole flusher's.**  (When I eventually do my CHECKBOOK database someday, I will use this.) When I press ENTER here, the cursor jueps down one line and a **02** and similar slashes appear.

**The top line now reads like this: 1 NUMBER (This is the field for the biographically assigned 'lumbers) N 3 O. The next line will be typed in as this: 2 CRIE\_DATE N 4 0 for the original publication date and a number which will take up four spaces.** 

**The next six fields (all characters) ire done as follows:** 

**3 TITLE C 26** 

- **4 H\_P\_T\_S\_O C 1**
- **5 D\_BL\_OTHR C 2**
- **6 FIRST?YNM C 1**
- **7 OWN?YN C 1**
- **8 COMMENTS C 255**

**I assigned Title 26 characters because that is the lost characters any novel or play title has; #4 sorely tells me in one character if the eaterial is Hardbound, Paperback, Tape, Story, or Other; #5 lets me know in two**  characters if the itea is about JeeVes, BLandings, or **OTher; #6 asks if this is a first edition. The M is for Maybe (to check liter). 117 wants to know if I own it;**  and #8 lets me input comments up to 255 characters long. **That way 1 can list alternate titles, descriptions, characters, plot, whatever.** 

**So ey very personal 8-field record structure is finished in about a minute. Before we leave this, though, I check it out. The cursor can be run all over the screen for any changes easily. Now I execute (Fctn/S1 to continue the process of creating oy database. At this point I was asked if I wanted to input data. I did, so I pressed Y. (At this paint I could have created some more teaplates, as TI-BASE handles 5 databases**  sieultaneously by providing slots for each base.)

**My next step (as record #1 appears on the screen) is to siaply fill in the blanks I created. Here is what I type for the first record:** 

**1 001 (for bib #)** 

- **2 1902 (orig pub date)**
- **3 POTHUNTERS, THE (title)**

**4 P (paperback)** 

- **5 OT (other then sleeve or Blind)**
- **6 N (not first edition)**
- **7 Y (I own this book)**

**8 First book of P6V. 'Turn of the century' English public school tales. Mostly boxing. St. Austin's boarding house. In single-book collection with A PREFECT'S UNCLE TALES OF ST. AUSTIN'S (#2 3).** 

**I check it out, make any changes, and press ENTER. It automatically records on 141(2, my 'WODEHOUS' data disk.** 

**This TI-BASE is fast, simple, and direct. My second record teeplate is waiting for me to just fill in the blanks. I continue on and on until about two dozen records are established. Then I quit for dinner by**  typing CLOSE ALL. The program takes care of all my database records. Then I type QUIT.

**Stuffed with roast turkey, I return to my TI, load up TI-BASE and type again the date.** 

**Once the coemand dot appears 1 type USE DSKLWODEHOUS. Bing! It's ready for me. I type DISPLAY STRUCTURE just to see my template. Still there.** 

**Perfect. I type EDIT 5 just to set if it'll pull up my fifth record page. It does. Instantly. I run my cursor aroundJust playing with the editing functions. The prograe cues with a key strip and most functions (such as INSERT EFCTN/21)just toggle on end off. In the EDIT mode I page FORWARD and BACK with the 5 6 keys. Neat and easy. And instantaneous.** 

**But l'e ready to add lore. I just type APPEND and**  the next blank record (#25) comes up. I just go on **filling up record after record as effortlessly as buttering hot corn muffins. This is fun.** 

**All the time I'm doing this stuff I keep thinking of more and more uses for TI-BASE.** 

**After a while I stop (after 83 records) to try out sue other features.** 

First, I want to get some screen displays.

**I type SORT ON TITLE. lip!!! My 83 records are now sorted alphabetically by title. To prove it I next type DISPLAY ALL TITLE NUMBER. You guessed it. This gives me two coluensi the titles alphabetically with its biblio number in t neat coluen Just to the right in the 27th screen coluen. So I type DISPLAY 10 and get th first 10 records displayed alphabetically with ell 8 fields. Then I type SORT ON NUMBER. lip!!!** 

I type DISPLAY ALL TITLE NUMBER ORIG\_DATE OWN?YN (I must type my original template nases.) Now I get four **nice columns 1111 in nueerical order.** 

**I play, thus, for about a half hour trying all kinds of configurations.** 

**How do you suppose one goes about getting a hardcopy? Right! I type PRINT with all the same cosbos as DISPLAY. With the identical results on paper. The printer is on and starts right up printing exactly whit I asked for in numeric order: PRINT ALL NUMBER TITLE ORIG DATE OWN?YN. I had already set ay NX-1000 for condensed. A beautiful four-column readout is in my hand. I type SORT ON TITLE; then PRINT ALL TITLE COMMENTS and get a quick, alphabetical column of titles followed by my complete comments.** 

**I guess I don't have to go on with this, but if I want to delete I typo DELETE (and whet I want deleted) and later I can recall it (by typing RECALL and the item).** 

**I cannot imagine what could be easier. This is wonderful! And I haven't even tritd the Tutorial Disk yet, nor have I even begun to explore even a seall part**  of what this database does. This is going to take me **lonths. I don't care. I can use it instantly for 991 of all ey database needs without even looking it the manual any lore. It's that easy. But I still want to discover the secrets of TI-BASE still hidden froe me.** 

**However, most TI users (if you're like me), will need just the stuff I dealt with during these first few hours with this new software. For those people who need t professional database of the highest order, they are in**  luck. It's hare, also.

**I've never unconditionally recoseended any comsercial software in the 7 years I've been reviewing stuff for the TI. But I do now with TI-BASE. The price of 424.95 is ridiculously low for such software and is**  **offered even lower to user.groups order in any size bulk.**  It comes with two disks, a 40-page manual (which I wish **were bigger** *dnd* **in black and white instead of blue and grey and had some step-by-step tutorial-type instructions), and a function key strip. Send your order**  (with \$1.50 S & H)to Texaments, 53 Center Stremt, **Patchogue, NY** 11772 **or credit charge at 516-475-3480.** 

**I think we're going to be seeing lots of coepanion disks, templates, and textware for TI-BASE froa users world-wide,** 

**Excuse ae. I think I'll get started on a few sore teeplates.** 

**(Jack Sughrue, Box 459, E. Douglas, MA 01516)** 

**Y 001 POTHUNTERS, THE Y 002 PREFECT'S UNCLE, A Y 003 TALES OF ST. AUSTIN'S Y 004 GOLD BAT, THE N 005 WILLIAM TELL TOLD AGAIN Y 006 HEAD OF KAY'S, THE Y 007 LOVE AMONG THE CHICKENS Y 008 WHITE FEATHER, THE Y 009 NOT GEORGE WASHINGTON N 010 GLOBE BY THE WAY BOOK, TH Y 011 SWOOP', THE N 012 MIKE Y 013 GENTLEMAN OF LEISURE, A Y 014 PSMITH IN THE CITY Y 015 PSMITH JOURNALIST N 016 PPTNCE AND BETTY N 017 LITTLE NUGGET, THE N 018 MAN UPSTAIRS, THE Y 019 SOMETHING FRESH N 020 UNEASY MONEY Y 021 PICCADILLY JIM** 

Sample: 3 fields, ascending numeric order by bilio nuaber; columnized by "own" "#" "title" - printed exactly **as is (and as desired) directly through printer.** 

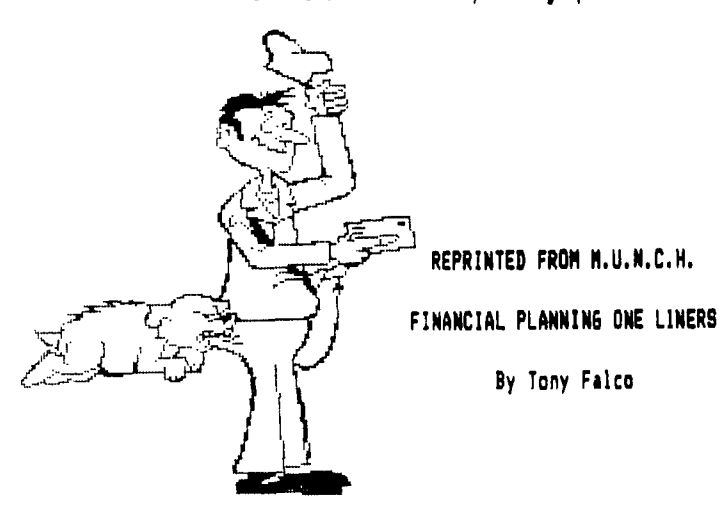

Until computers came on the scene, calculations involving compound interest were laborious and complex. **In most on the job applications, values were not**  calculated but rather they were read from tables. Your **TI can nom elk, financial calculation easy is illustrated by the four one liners below.** 

**Suppose Auntie Mabel donates \$1000 for your newborn son's education. Running program 1 you will find that if you invest it at 81 coepounded monthly and leave it for 18 years then you will have earned \$4,200.57.** 

**You estisate needing \$100,000 la conservative estisite) for college 18 years hence. Program 2 tells you that at 8% compounded monthly for 18 years you should make a one-time deposit of \$23,806.27 to have \$100,000 when you need it.** 

**When you see that amount you decide that a systematic savings plan would be more practical for you. So you will invest \$200 a month at 81 annual interest for 18 years. Program 3 tells you you will have accumulated \$96,017.23 by the end of your 18 year ordeal.** 

**You are curious to find the exact monthly deposit needed to yield your \$100,000 goal. Program 4 to the rescue, This program says you will need \$208.30 per month if you use all the figures above.** 

**More technically speaking. Prograe 1 computes the**  future value of a one-time investment. Program 2 **coputes the present value for a one-time investment.**  Program 3 gives values for an annuity. And the last **program creates values for a sinking fund.** 

**Of course, the hardest part is not coeputing the values but coming up with the dough.** 

> **1 CALL CLEAR 11 INPUT 'Inves t:d: 410 1: INPUT "Ratiiin t: INPUT 'Cpds/Yrl'iN 11 INP UT 'Years:11T I: 01'111+R/10 0/N14(N\$T1 PRINT 'FINAL** <sup>Y</sup> **ALUE2OISTRCINT(A\$100+.51/1 00) si END**

> **2 CALL CLEAR 11 INPUT 'Need§ 0'1 A :: INPUT 'Ratel'a : INPUT 'Cpds/Yrl'IN 11 INPU T 'YearsOIT 11 PliA/(1+R/100 /WW1 PRINT 'Deposit**   $24"4STR4(1NT(Pt100+.5)/100)$ **is END**

**3 CALL CLEAR 1: INPUT 'Dom ale 'iP INPUT 'Ratel'IR INPUT 'TimesiYearl'IN INPUT 'Years: liT 11 01001N IPIll141100/N1AINST1-1)/R : PRINT 'Finals\$ISTRCINTlA 1100+.51/1001 <sup>11</sup>END** 

**4 CALL CLEAR is INPUT 'Needs dir :A 1: INPUT : INPUT 'Times/YriliN 1: INP UT 'Years:Yr PliA\$R/(11+R /100/N)AIN\$T)-1)/N/100 :: PR**  INT "Deposit=\$"&BTR\$(INT(P#1 **00+.5)/100) 1: END** 

MULTIPLAN **Part 13 By Audrey Bucher** 

**hand. and am doing this one using MP. In the first article of this series one year ago, I promised to reprint an article that gave instructions on how to use Multiplan for Nord Processing. I did that article I'm not sure I would use this method very often but it can be useful to someone who would like to print something in columns and does not want to bother with a multi-column program,** 

**Before I begin though, I'd like to pass along this bit of inforeation about my favorite software program. In the March issue of Consumer Reports this past year, various software packages were rated. Spreadsheets were i part of this and Multiplan rated second best. hart Software was first and**  the popular Lotus 1-2-3 came **in fourth. The advantages of Multiplan were listed as -- relatively easy to learn and**  use, documentation better than **average and more reliable than most,** 

**Now on to the business at hand. The following is a RE-PRINT OF AN ARTICLE FROM THE PUNN NEWSLETTER IN PORTLAND, OREGON. No author was listed.** 

**Word processing with MP? Why not? Multiplan has many advantages over TI-Writer and the Editor/Assembler. For instance, MP will allow you to forint your docusent in a columnar layout and print it in a condensed text, providing for a larger amount of text on a given page. In addition, MP will center your text where desired and allow for eovesent of blocks of text in a much more flexible format.** 

**Processor does have it's draw- when Multiplan is displaying backs, Among these are the the ALPHA/VALUE promt, hitting**  lack of a global editor, edit- a number as the first charact**ing of text is a bit more er in a line will select the** 

**difficult (you can't simply type over your text), and fast typists will have to learn to slow down a little due to the programs relatively slow processing speed.** 

**Despite these drawbacks, Multiplan may be the easiest way to solve the problees at** 

**I don't propose to go into a full tutorial on the use of Multiplan, for that I would refer you to the Multiplan eanual. I realize that many people find this a formidable document, but for use as a text processor, only a general knowledge of the use of Multiplan is necessary. Therefore, in this discussion, I will merely cover what I have found to be the easiest steps to follow in setting up and using the worksheet.** 

**Starting with an eepty worksheet, your first step should be to select the OPTION coseand and turn off the recalc option. Since you will**  be doing no mathematical cal $cultions, this will eliminate$ **the considerable delay incurred as the program searches for matheeatical cells.** 

**Next, select the FORMAT option, then DEFAULT on the sub-senu, and finally WIDTH on the next menu, and set the default coluen width it 30 coluons. I realize that it is possible to set the width up to 32 columns, but by setting it at 30 we will later be able to widen it to 32 to allow for a buffer between colons of text.** 

**The next setup step that is advisable is to again select the FORMAT,DEFAULT option, but this time select the CELLS option on the third menu. In the alignment column Using Multiplan as a Word Pselect L for lift. Remeeber,** 

**however, for many applications Alpha, Therefore if the first the docusent is formatted in eric one, you must first hit by 4 is 50, so we would aake**  enter twice to specifically each column 50 lines long, **select the ALPHA command. In To do this, we would copy being right justified or 1, column 3, and finally we** 

> **use us to select the WINDOW coluen 4. option and place a border You now have the entire around the one open window. document in rows 1 through 50 You lay then use this border and columns 1 through 4, but as a line length guide while you still have copies of typing. You may type up to but coluens 2 through 4 below row containing the right border of these, use the DELETE without having your text cut coseand. Now change the**

**begin entering your text. You are now ready to Start at RICI and enter one print the file. To do this line after the other in Cl. I first save the file to disk, in coluen one and foreat it then enter the following**  later, since this makes it **commands**: **somewhat easier to move data**  about. Another advantage is **OPEN #1:'PIO' that you don't have to worry PRINT Bl:CHRS(15) about keeping track of where BYE you are located on the page.** 

**entering your text, you are connected to the parallel I/0 ready to foreat the data into interface, you will need to columns. Since the maximum supply the proper filename. text into 4 Elul columns of text. 32 and have a 2 column border (EDITORS NOTE: if you have** 

**with one page as an example, to set your printer froe there are two ways you can within MP). forest the text. Ono would be Next re-enter Multiplan**  to simply divide it into 54 **page length is 66), and leave setup field and return to the the fourth column. You eight and set the left margin to 2 also decide that you would and change the print width to like the columns to be of even 132. length, in which case you All that need be done now would simply divide the total is to select the PRINTER number of rows by four, and comeand and your docusent sake each colusn that length.** should come out in 4 even **For Imply, let's assuee coluens.** 

**value option rather than the the total number of rows, when character in a line is a num- one column is 200. 200 divided** 

**case you forget, however, and froe row 51 to 100, and place**  the copy in row 1, coluan 2. **on that line are numeric ones, Next we would copy row 101 to this will prevent thee from 150, and place the copy in row otherwise skewed. copy from row 151 to 200 and The final setup step I place the copy in row 1,** 

**not including the column 50 in column one. To get rid off. default width to 32 to provide You are now ready to spaces between columns.** 

**prefer to enter all of my text Next exit MP end select BASIC,** 

**Once you have finished If your printer is not**  This procedure sets up the **is 132, we will divide the printer to print in condensed** 

**on the left and right margins. TIMP PRINT you say enter an**  Assuming we're working elternal copy command in Row 1

rows per column (assuming your Enter your printer name in the whatever may be lmft over in PRINT menu. Now select MARGINS

DECEMBER 1988 PAGE 8

#### **NOW UNDER DEVELOPMENT THE 'INTERNAL BOARD'**

T. I. Writer (Part Stan Katzean

Let's start with headers. If we want to nusber a nage and every page sequentially what you do is type the **\* 32K** following at the beginning of your dociment .HE Venter). **\* CLOCK WITH BATTERY BACK-UP \* X-BASIC THAT YOU CAN SWITCH ON AND OFF** knat this will do is number each page of a multi-page **\* SPEECH SYNTHESIZER**  docupent sequentially putting the number in the upper left hand corner. If you want tne number elsewhere at

could use any statement you want.) You can also "mix them up". Type .HE Hello pagel<enter). (By the way the % **THE COST OF THE BOARDS. ARE AT THIS TIME ESTIMATED TO BE BETWEEN**  sign here means to number sequentially.) And at the top Of each page will be "Hello page 1", "Hello page 2" etc. To turn off the header just enter on a separate line **ERIC ZENO** 

We can also number at the bottom of a page if we want. Type at the start of your document .FO %(enter)  $\begin{array}{|c|c|c|c|}\hline \multicolumn{1}{|c|}{\text{}}\hline \multicolumn{1}{|c|}{\text{}}\hline \multicolumn{1}{|c|}{\text{}}\hline \multicolumn{1}{|c|}{\text{}}\hline \multicolumn{1}{|c|}{\text{}}\hline \multicolumn{1}{|c|}{\text{}}\hline \multicolumn{1}{|c|}{\text{}}\hline \multicolumn{1}{|c|}{\text{}}\hline \multicolumn{$ and the numbering will be on the bottom left hand corner. If we type .FO^^^%<enter> the number will be moved to the right depending on the nueber of carets, just like the header. .F0 Hello<enter) will print 'Hello' on the bottom left of each page.

To aake the printer start a new sheet of paper you have two options in the Formatter, .BP and the 'New Page' entry in the Editor (Control 9). The Ctrl 9 will work in the Editor and in the Formatter, .BP<enter> works only in the Formatter.

The last command I want to discuss is a very powerful coemand, Include File. If you have a very large document too large for your computers memory, like a book, just make each chapter a separate file to disk with names like CHAP1, CHAP2, CHAP3, etc. Then make another master document that has all the formatting commands for page length, margins, headers, and each chapter listed in an Include File (.IF) command, like so:

.FI:AD:PL 60:LM 10:RM 79:HE^^^% IF DSK2.CHAP1

.IF DSK2.CHAP1

.IF DSK2.CHAP2

The beauty of this is you do not have to give any foreatting commands with each docueent, it is done with the master document which is the only file name that is entered when the file name is called for in the Formatter. The entire docusent will be printed out foreatted and in the sequence asked for in the master file. You are only limited by the number of disks that you have. Is that not powerful and terrific?!!!

inis part will deal with headers, footers, begin a but was too complicated to build. This board is placed inside the til IT<br>page and incluide file. It is very simple to build. Any combination of the following can be **A PRINTED CIRCUIT BOARD FOR THE TI THAT ADDS EVERYTH/NG YOU ALWAYS WANTED. CONSTRUCTED:** 

- 
- 
- 
- 

The top of the paper type .HE^^^^^^%\enter, and the ABOUT ANYONE TO THE CONSULE, THIS BOARD WILL MAKE IT POSSIBLE FOR JUST<br>Carets (required space syabols) will put the number of to make minimal wiring connections to the MO the page the same number of spaces to the right of the TRACES TO THE UNDER THE GROM PORT WITH 1 TO 1 SOLDER FINGERS. THE<br>In the modification as you have carets. In the result of the TRACES ARE BROUGHT OUT TO ADD MUCH CIRCU If you want to have a header on the top of each page Itig. The MADE TO THE PLASTIC ON THE INSIDE OF THE CONSOLE, WHICH ANYONE CAN<br>If you want to have a header on the top of each page Ind. To INSTALL. SWITCHES, LIGHT AND BA that is of the same-type and says something then type EASY ACCESS OR FOR THE SERIOUS COMPUTERER, COMPLETELY .<br>Under joft will be the word, "Welle" . (Of causes way BOARD WILL BE DOUBLE SIDED, AND PROFESSIONALLY ETCHED, R COPPIRE READ THE LAWIT SPIRP 2: INFORMATION CONTROLL BE DOUBLE SIDED, AND PROFESSIONALLY ETCHED. IF THERE IS ENOUGH UPPER WAS A COURS IN COURS AND SOLDER WAS SO THAT THE WORLD FOR AND SOLDER WAS A SO THAT THE WORLD FOR A

THE USING THE STANDARD STATE IN THE MORE SUPPORT TO SHOW YOUR SUPPORT. THE HORE SUPPORT - THE LESS THE COST AND THE BETTER THE QUALITY.

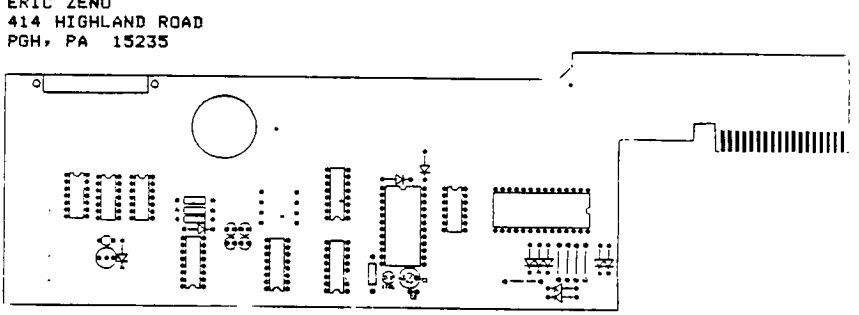

#### **MEETING MINUTES OF PITTSBURGH USERS GROUP**

**Date: Nov. 20, 1988** 

**Location: South Campus, Allegheny Community C011ege** 

**Meeting called to order by Pres. Taylor 6:30 P.M.** 

**Minutes of the last meeting were read by Secretary Reidh. Approval of them was moved, seconded & passed.** 

**Treasurer Shoemaker gave a Report. Balance on hand at the start of October was expenses** for October, **balance was \$373.26** 

**Librarian Harper gave her Report. She informed us that The Library format is being revised to be easier to use. Mickey Schmitt is donating 30 adventure game disks are fairware. All Picasso discs which were made were sold. She took additional orders.** 

SYSOP Kelly reported that there had be 2138 calls and 1900 messages. Progra which are available off the BBS are Lis Reflection, File Print. Shipping Label BES was changed from Version 1.42 to 1 which is faster and has a few more feature<br>In the absence of Newsletter Edit

In the absence of Newsletter Edit<br>Bucher, Pres. Taylor reported that t Bucher, Pres. Taylor reported that t<br>price of printing the Newsletter wi printing the Newsletter wi probably be increasing because ownership the printing Company has changed hands.

Pres. Taylor gave his Report:

He received notice that Member Dr. McElroy has passed away.

He introduced new attendees Chuck Connors, Ted Gurowski & Ed Samson.

The Group's new re-inker has been made available to Members.

He issued an invitation to Members to attend BOD meetings.

He also issued an invitation for Members to attend Compuserve conferences on network computers the 1st Sunday of each month at 9:00 PM at Gary's home.

He reviewed the Carlisle Faire which was held in conjunction with a Hamfest. He suggested that PUG have a table at the next Faire.

Gary reviewed the Chicago Faire which he attended and passed-around fliers which he received there.

There is a new word processing program called Press which has been issued By Asgard. It is available at a group rate.

Mickey Schmitt will take orders at the next meeting.

**NEW BUSINESS:** 

Pres. Taylor suggested that at the first of next year the Group's theme be changed from Graphics to some other area. Members voted to have Education as the next theme for classes, demos etc.

Discussion was held as to how to get the many T1 computers whiCh are in storage & not being used back into operation. They could be used in schools or libraries. Scout Groups could take this on as a project. Upon a call for volunteers. Herb Reich agreed to try to get the program started.

A disc of Dinos was won by Paul Brucher. Eric Zeno has developed a board for installation inside the TI console which will contain 32K expansion, speech synthesizer & a clock battery back-up. Interested Members must furnish their own chips.

The following demonstrations were given: Gary Taylor-Macflix, M-copy to re-arrange

files on a disc.; and Disc of Dinosaurs published by Asgard.

Marty Kroll—Grand Ram; Memory Magic module with 64K.

Meeting adjourned at 8:40 PM. Respectfully Submitted Herbert H. Reich, Recording Secy.

> **°TIPS FOR BEGINNERS' -by FRANK N. Zic**

**Here we go together No.16. Since I have prepared the following instructions for typing a eessage with "THE PRINTER'S APPRENTICE' for a classroom presentation**  I thought perhaps an article might help some others **who eight be having some difficulty too. This article suppliaents my article No.14 and should be easier to follow.** 

- 1 Place the TPA disk in drive #1 (APA-99) side active. **Note: This is a slow loading prograe.**
- **2 Select "1" CHARACTER EDITOR. Note: leagine a coma in between each word. This gives better definition to each of these coteand words. Improved seperation was not possible on the disk because all of the 360 sectors are used.**
- <sup>3</sup>**Select IS' for SETUP. St#Press ENTER.**
- <sup>4</sup>**Select 'S" for SOSH. StSPress ENTER. Notice there is no flashing °S' from the previous selection of the °S' froe**  above in step No.4. Sometimes the previously **selected letter will be flashing at the spot where the next selection is to be placed. Soee times this**  spot is blank and at other times it will have an **entirely different letter flashing there. I feel it may be best to just ignore what appears so as not to get confused. Simply note that when you select a letter for this spot, it will appear and not be flashing.**
- **5 Select 'D' for DISK. IttPress ENTER.**
- **6 Select 'F" for FILENAME. 1\*\*Press ENTER.**
- <sup>7</sup>**At this tiee flip over the disk in No.1 drive to make the APAFILES side active.**
- **8 Type in DSK1.BAUHAUS. IllPress ENTER.**
- **9 Select 'X' for EXIT. \$11Press ENTER.**
- **10 Select 'E' for EDIT. IltPress ENTER. Note: A coluen of nuabers will appear on the left. side of the screen.**
- **11 Press CTRL/9 . Press the letter 4\*. The °I° is just an**  example of any letter that may be selected. The "W" **will appear in the line ASCII CHAR TYPE. IttPress ENTER.**
- **12 111Press ENTER. This selects the next default(87).**
- **13 ItiPress ENTER. This selects the next default(24).**
- **14 Select 'R\* for READ. \*\*Press ENTER. Note: A mediue size "W" appears at the top of the screen.**
- **15 Press CTRL/R. Note: A large "W' appears on the left side of the screen.**
- **16 Press FCTN/9.**
- **17 Select 'P" for PRINT. IIIPress ENTER.**
- **18 Select 'P' for PRINTFILE. 1\$\$Press ENTER.**
- 19 Type in P1O.CR or your printer designation. \$11Press ENTER.
- 20 Select "V" for VARIABLES. ###Press ENTER.
- 21 Select '6" for GEMINI or "E" for EPSON. 11\$Press ENTER.
- 22 Select °S" for SO. \$1\$Press ENTER.
- 23 Type in \*20" for LEFT MARGIN. \$\$\$Press ENTER.
- 24 Type in '60' for RIGHT MARGIN. \$\$\$Press ENTER.
- 25 Type in "4" for SPACE. ###Press ENTER.
- 26 Type in "2" for INTERCHARACTER. ###Press ENTER.
- 27 Type in "N" for NO CENTER LINE. IttPress ENTER.
- 28 Select "S" for STRING. ###Press ENTER.
- 29 Type in your message, for example... I HOPE THIS WORKS. It\$Press ENTER.
- 30 Turn on your printer.
- 31 Select "6' for GO. IIIPress ENTER. Note: As the printer completes your selected message, that same message will appear on the screen.
- 32 This ends this portion of how to use THE PRINTER'S APPRENTICE Note: Should you want to print a different message or change some of the parameters, you need only - Select "B" for BACK and then Select °V' for VARIABLES, (Step No.20) change the numbers to experiment and see how they affect your printout. Try other printing styles by loading in some different FONTS from the TPAFONT1:1 and TRAFONT1:2 disks. The best way to learn more about this versatile program is to take one part of it at a time, just as we are doing now.

I sincerely hope this rather lengthy but by no means complete discussion helps you with this difficult to follow prograe. To help with your next atteept, I have included the following short-cut listing. Press ENTER for each coma in the list:

I S.S.D.F.(Flip TPA disk) DSKI.BAUHAUS.X.E.CTRL/9 W...R. CTRL/R FCTN/9 P.P,P1O.CR,V,6 or E.S,20,60,4,2,N,S, (Enter your eessage and turn on the printer) , G.

Until next time may the good  $4'$ s be with you.

#### THE KIDDIE CORNER by Sue Harper

For kids of all ages — a series of articles on how to get started making your own programs.

Have you ever played with MAD LIBS? There are places to make lists of adjectives, verbs, nouns, and other parts of sentances. Then, there is a story, and fill in the blank spaces, where the words you put in the lists are used. For example, let's use an adjective : HUGE, a verb : SNORTED, and a noun : ANT. Now, let's put them in this sentance:

The (adjective) boy with his pet (noun) were (verb) bya train.

The sentance becomes:

The huge boy and his pet ant were snorted by a train.

Well, let's create a program that will make up silly sentances!

First, part of the program will have to ask for words. This part of the program will be INPUT statements, like this one:

20 INPUT "GNE ME AN ADJECTIVE' :AS

Line 20 will ask for one noun. Next, you must decide how many words, and what kind of words (nouns, adjectives, verbs, adverbs, whatever!). Notice the At at the end of the line. Each line will have a different letter, each one followed by a dollar sign. So line 30 will be BS, line 40 will be CS, and so on.

The second part of the program will put the silly words into sentances. Decide what the sentance will look like — think about the example at the top of the page. Here is the sentance from the top of the page as a program line:

60 PRINT "THE ";A\$;" BOY AND HIS PET ";B\$;" WERE ";C\$;" BY A TRAIN."

Here is the whole program to make a one sentance silly story.

10 CALL CLEAR 20 INPUT' *GIVE* ME AN ADJECTIVE' :At 30 INPUT' GIVE ME A NOUN" :BS 40 INPUT' GNE ME A VERB, PAST TENSE' :CS 50 CALL CLEAR 60 PRINT "THE ";A\$;" BOY AND HIS PET ";B\$;" WERE ";C\$;" BY A TRAIN." 70 END

To make your story longer, just add more INPUT and more PRINT statements.

Next month we will try out some colors on the screen.

See you next month!!!!!

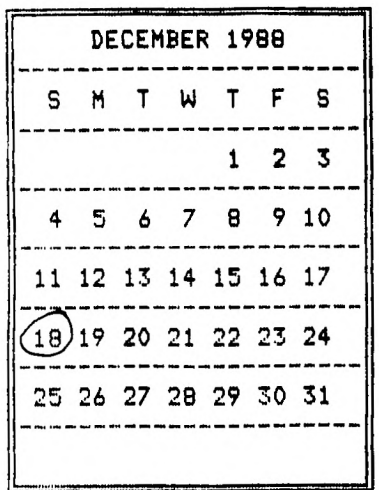

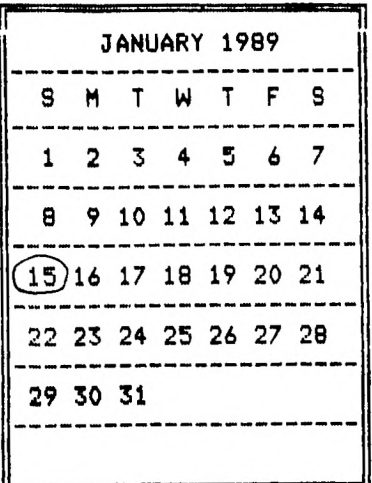

#### **PU6 OFFICERS**

Pres. 6ary Taylor 412-341-6874 V Pres. Jis Alexander 412-441-6762 Treas. Frank Shoesaker 412-921-8702 Rec Sec. Herb Riech 412-531-9023<br>Librarian Susan Harper 412-464-0525 Librarian Susan Harper Cor. Sec & NL Editor Audrey Bucher 412-881-5244

 $\frac{1}{2} \frac{1}{2}$  .

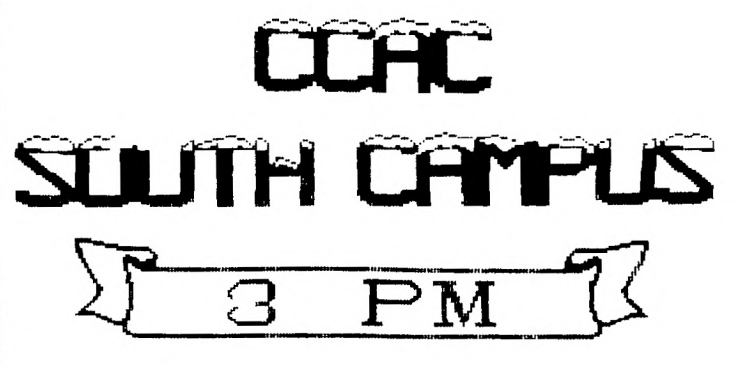

3-4:30 Character Sets & Graphic Designs with Gary ..Rm 401 4:30-6 Hardware class with John Wilforth ............ Rm 475 6:00-? General Meeting - Demo Hard disk with TI-99/4A

**;68Z:** *112* - *82.1-* C 7 7

# **fti\_4.41** —171 — \_2[;IL!

**PITTSEURGH USER'S GROUP**  $P_0$ . **20x 2043**  $PITIS RUEGH . PA IS216$ 

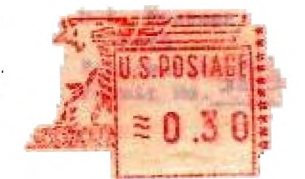

 $\bar{\mathcal{A}}$ 

CONTENTS

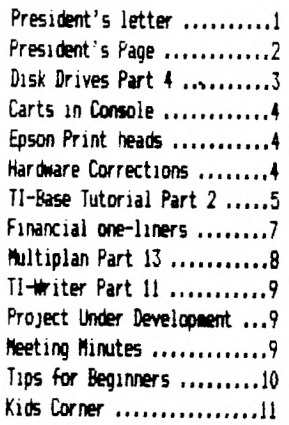

EDMONTON 99'ER USER GROUP P.O. Box 11983 EDMONTON ALBERTA T5J3L1 rANADA

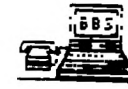